http://gmv.cast.uark.edu A Method Store for Advanced Survey and Modeling Technologies Mon, 01 Apr 2013 03:29:18 +0000 en-US hourly 1 http://wordpress.org/?v=3.5.1 http://gmv.cast.uark.edu/gps/acquire-external-controlfor-close-range-photogrammetry-with-trimble-survey-grade-gps/ http://gmv.cast.uark.edu/gps/acquire-externalcontrol-for-close-range-photogrammetry-with-trimble-survey-grade-gps/#comments Fri, 15 Mar 2013 09:54:36 +0000 steph http://gmv.cast.uark.edu/?p=13098

**This page is a guide for acquiring external control for close range photogrammetry using Trimble survey grade GPS.** 

*Hint: You can click on any image to see a larger version.*

### **Prepare for Survey**

- 1. Begin metadata process
	- 1. Choose a method for documenting the project (e.g. notebook, laptop)
	- 2. Fill in known metadata items (e.g. project name, date of survey, site location, etc.)
	- 3. Create a sketch map of the area (by hand or available GIS/maps)
- 2. Choose and prepare equipment
	- 1. Decide what equipment will best suite the project
	- 2. Test equipment for proper functioning and charge/replace batteries

# **Equipment Setup**

- 1. Base station
	- 1. Setup and level the fixed height tripod over the point of your choice
	- 2. Attach the yellow cable to the Zephyr antenna
	- 3. Place the Zephyr antenna on top using the brass fixture and tighten screw
	- 4. Attach the yellow cable to the 5700 receiver
	- 5. Attach the external battery to the 5700 receiver (if using)
	- 6. Attach the data cable to the TSCe Controller and turn the controller on
	- 7. Create a new file and begin the survey
	- 8. Disconnect TSCe Controller

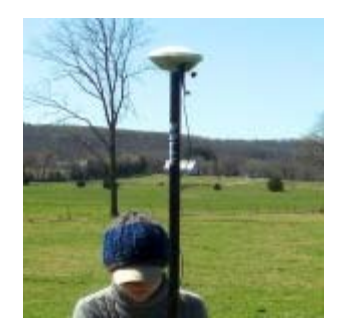

#### 2. Rover

- 1. Put two batteries in the 5800
- 2. Attach the 5800 to the bipod
- 3. Attach TSCe Controller to bipod using controller mount
- 4. Connect data cable to 5800 and TSCe Controller
- 5. Turn on the 5800 and controller
- 6. Create a new project file (to be used all day)

# **Collecting Points**

- 1. Have documentation materials ready
	- 1. As you collect points, follow ADS standards
- 2. Base station
	- 1. Once started, the base station will continually collect positions until stopped
	- 2. When you're ready to stop it, connect the TSCe controller to the receiver and end the survey
- 3. Rover
	- 1. When you arrive at a point you want to record, set the bipod up and level it over the point
	- 2. Using the controller, create a new point and name it
	- 3. Start collecting positions for the point and let it continue for the appropriate amount of time
	- 4. Stop collection when time is reached and move to next position

### **Data Processing**

- 1. Have documentation materials ready
	- 1. As you process the data, follow ADS standards
- 2. Transfer data
	- 1. Use Trimble Geomatics Office (TGO) to transfer data files from the TSCe Controller and the 5700 receiver to the computer
- 3. Calculate baselines
	- 1. Use TGO to calculate baselines between base station and rover points
	- 2. Apply adjustment and export points

]]> http://gmv.cast.uark.edu/gps/acquire-external-control-for-close-range-photogrammetry-with-trimble-survey-gradegps/feed/ 0